# Отправка данных о заявке на прохождение диспансеризации РПГУ

Делает тоже самое что и метод Отправка данных о заявке на прохождение диспансеризации, но в формате РПГУ.

## Запрос

#### Адрес запроса

POST: {{url}}/api/v2/iemk/examination/entry

#### Заголовки запроса

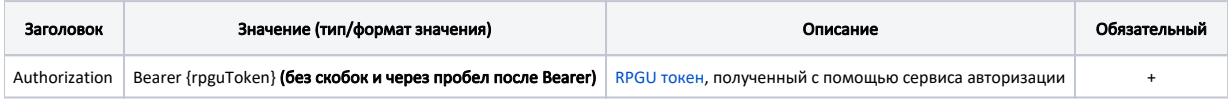

#### Тело запроса

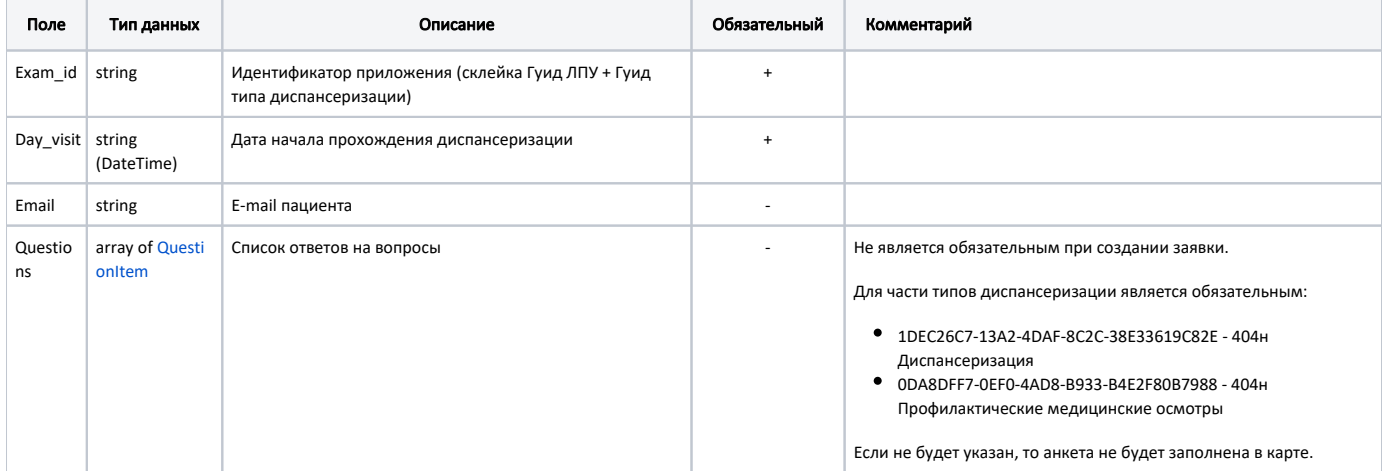

## Пример тела запроса

```
\{"exam_id": "c3c977af-c3b4-4517-9d57-50a6844ec6600f3f1beb-3863-447e-9938-a3541b63609f",
      "day_visit": "2019-06-06",
      "email": "patient@email.ru",
      "questions": [{
                       "QuestionID": 13,"AnswerID": 24,
                       "AnswerType": "Choise",
                      "AnswerName": ""
              \},
              \{"QuestionID": 14,
                       "AnswerID": 26,"AnswerType": "input",
                       "AnswerName": " "
              \}\mathbf{l}\}
```
# Ответ сервера

В случае успешного выполнения сервер вернет ответ в формате JSON со следующими данными:

Модель с кодом 2000, статусом 200 и сообщением "Заявка отправлена.". Созданная заявка появится в списке метода Карты диспансеризации. Получение информации о картах диспансеризации РПГУ

Ответ сервера в случае возникновения ошибок или сообщений валидации.

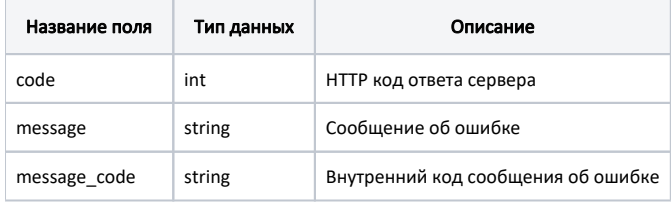

#### Пример модели в формате JSON

```
\{"code": 404,"message": "
\}
```
# Возможные ошибки

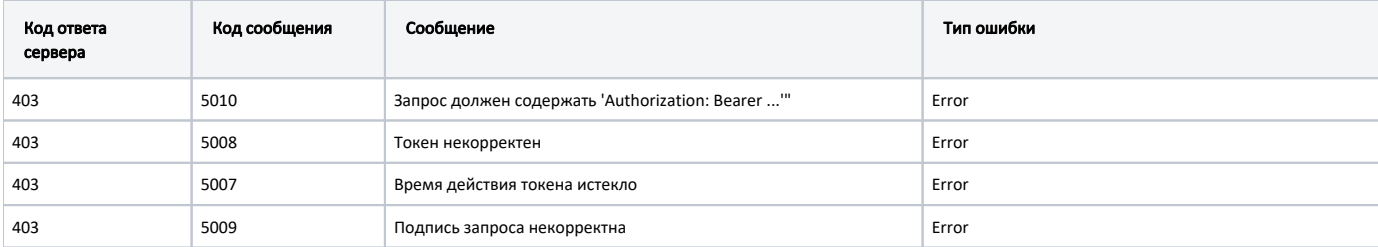

В случае возникновения ошибок будет возвращен стандартный ответ сервера